**JUNTA DE ANDALUCÍA CONSEJERÍA DE EDUCACIÓN Y DEPORTE Delegación Territorial de Málaga** 

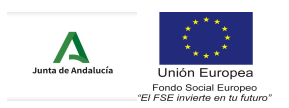

Directora.

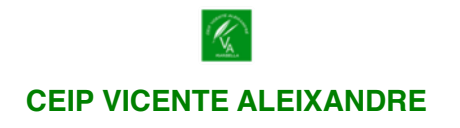

## **¿CÓMO TENER ACCESO POR PRIMERA VEZ A LA APP IPASEN?**

Si es la **primera vez** que escolarizo a mi hijo/a en un centro andaluz, para poder **comunicarme con el Centro** debo descargarme una **aplicación** que se llama **IPASEN.** Una vez descargada procedo a hacer el «autologin» o «autoregistro» en la aplicación.

Este es un nuevo procedimiento para usuarios con perfiles tutor/a legal y alumnado (tanto emancipado como no), mediante el cual cualquier padre/ madre o alumno/a podrá realizar un proceso de «autologin» para obtener las credenciales de acceso a PASEN.

**Para realizar el «autologin» a través de la aplicación web (**[https://](https://www.juntadeandalucia.es/educacion/seneca/seneca/jsp/general/DetAutologin.jsp?rndval=244611965) [www.juntadeandalucia.es/educacion/seneca/seneca/jsp/general/](https://www.juntadeandalucia.es/educacion/seneca/seneca/jsp/general/DetAutologin.jsp?rndval=244611965) [DetAutologin.jsp?rndval=244611965](https://www.juntadeandalucia.es/educacion/seneca/seneca/jsp/general/DetAutologin.jsp?rndval=244611965)**) o de la app iPasen, las familias deberán pinchar en el enlace 'No tengo acceso' de la pantalla de login.** Se requerirán tres datos: El NIF, una fecha de nacimiento (de algunos de sus hijos/as o la suya propia) y un número de teléfono móvil donde recibirá por SMS las credenciales. Este último deberá coincidir con el que consta en el Centro para los tutores legales o para el alumnado.

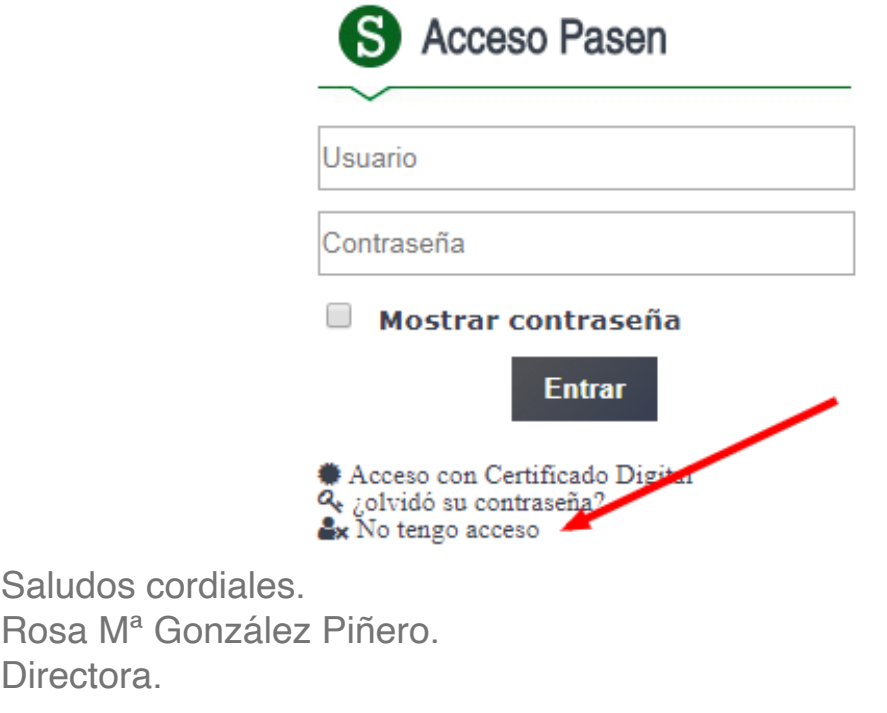

**C/ San Antonio, 45 29600 MARBELLA - Málaga Tlf: 951270539/ Fax: 951270556 Email: [29009511.edu@juntadeanadalucia.es](mailto:29009511.edu@juntadeanadalucia.es)  www.colegiovicentealiexandremarbella.com**